## **СОГЛАСОВАНО**

**Заместитель директора по инновациям ФГУП «ВНИИОФИ» И.С. Филимонов**  $\frac{1}{4}$  24» *О Л.* **2021 г.**

**Государственная система обеспечения единства измерений**

### Авторефрактокератометры URK-700A

**Методика поверки № МП 003.М44-21**

**« »** *<u>Блавный</u>* метролог **ФГУП «ВНИИОФИ»** С.Н. Негода **2021 г. Главный научный сотрудник 1НИИОФИ» В.Н. Крутиков**

**2021 г.**

# СОДЕРЖАНИЕ

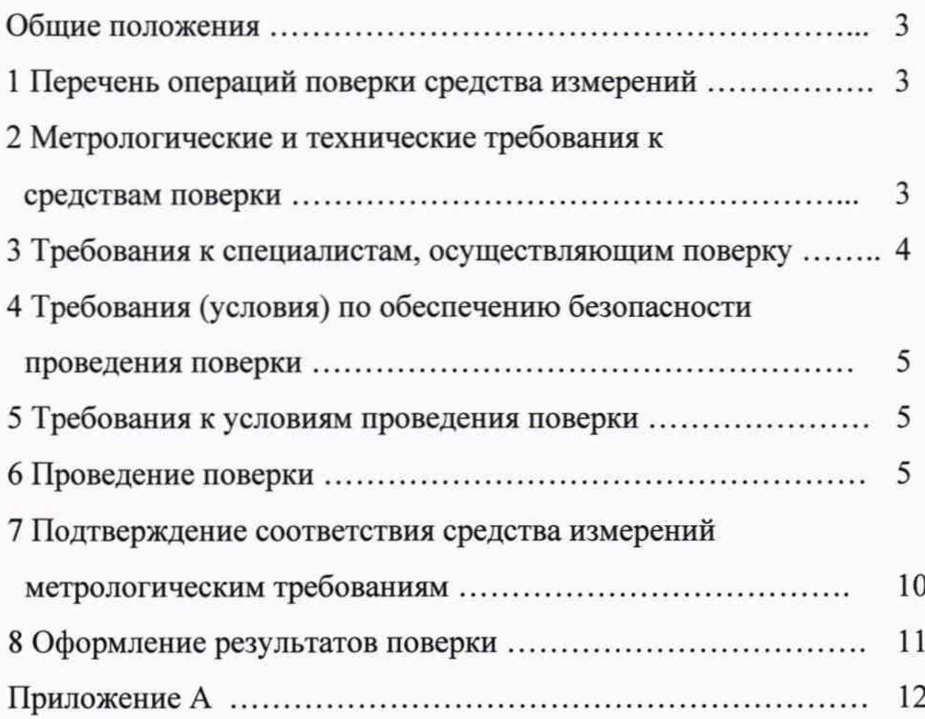

**Общие положения**

**Настоящая методика поверки распространяется на авторефрактокератометры URK-700A (далее по тексту - прибор), изготовленные компанией «UNICOS Co., Ltd.», Республика Корея, предназначенные для измерений сферической и цилиндрической вершинной рефракции глаза, измерения радиуса кривизны роговицы глаза при подборе очков и контактных линз, и устанавливает порядок, методы и средства проведения первичной и периодической поверок. По итогам проведения поверки должна обеспечиваться прослеживаемость к ГЭТ 205-2013. Поверка прибора выполняется методом прямых измерений.**

**Интервал между поверками - 1 год.**

**1 Перечень операций поверки средства измерений**

**1.1 Поверку средств измерений осуществляют аккредитованные в установленном порядке в области обеспечения единства измерений юридические лица и индивидуальные предприниматели.**

**1.2 При проведении поверки должны быть выполнены операции, перечисленные в таблице 1.**

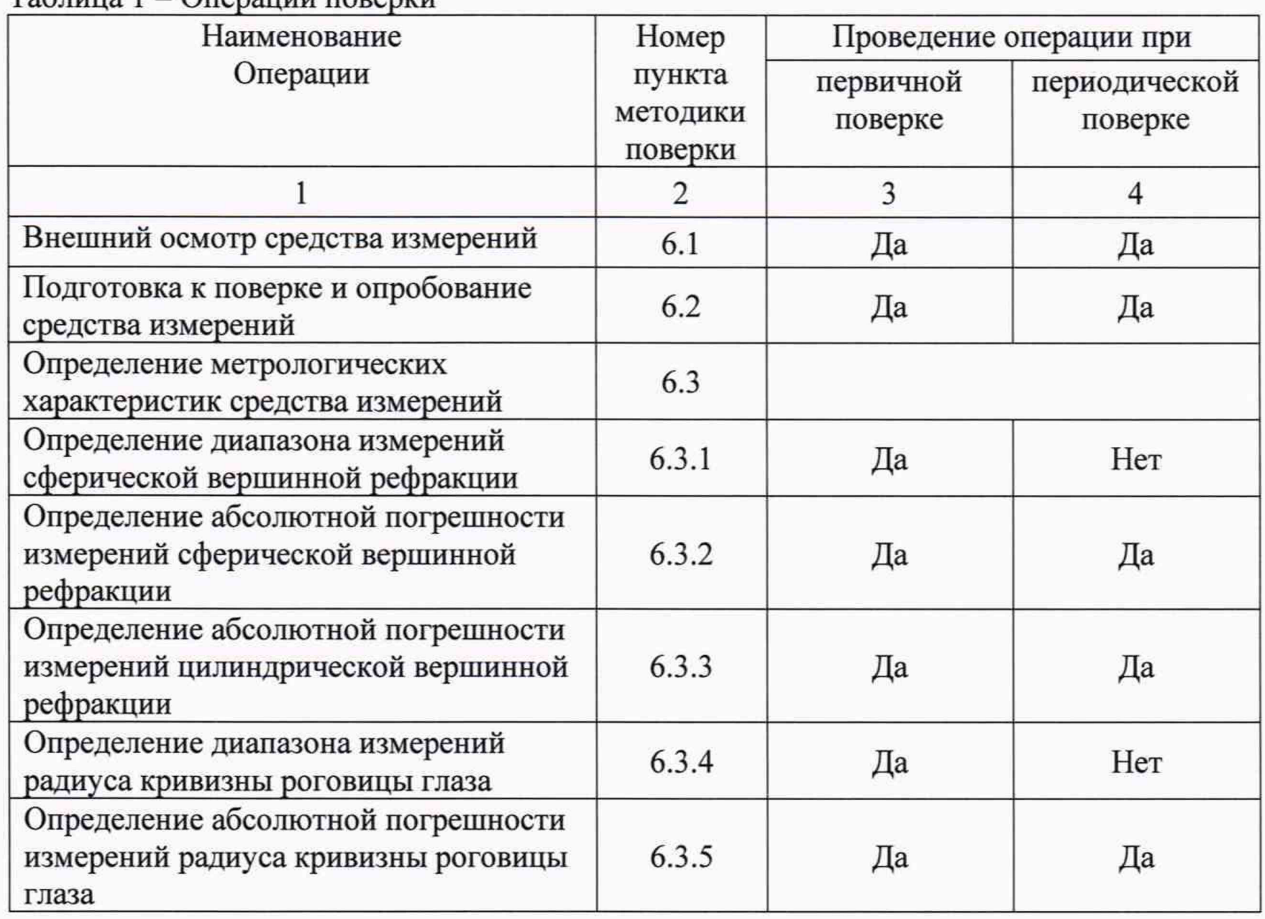

**Таблица 1 - Операции поверки**

**1.3 При получение отрицательных результатов, при проведении той или иной операции, поверка прекращается.**

**2 Метрологические и технические требования к средствам поверки**

**2.1 При проведении поверки применяются средства поверки, перечисленные в таблице 2.**

Таблица 2 - Средства поверки

| Операция<br>поверки | Средство поверки                                                             | Метрологические<br>И<br>требования<br>технические<br>${\bf K}$                                                                                                    | Рекомендуемые<br>типы<br>средств поверки                                                                                 |
|---------------------|------------------------------------------------------------------------------|----------------------------------------------------------------------------------------------------|----------------------------------------------------------------------------------------------------|
|                     |                                                                              | средствам поверки                                                                                                    |                                                                                                    |
| $6.3.1 - 6.3.5$     | Меры вершинной<br>рефракции для<br>рефрактометров<br>по ГПС,<br>утвержденной | Диапазон<br>воспроизведения<br>сферической<br>вершинной<br>рефракции от - 20,00<br>до<br>$+20,00$ $\mu$ HTP;                                                                                                    | Наборы<br>оптических<br>мер<br>ДЛЯ<br>поверки<br>офтальмологических<br>приборов НОМ-3,                                   |
|                     | приказом<br>Росстандарта от<br>22.10.2019 № 2500                             | Пределы<br>допускаемой  <br>абсолютной<br>погрешности<br>воспроизведения сферической<br>вершинной<br>рефракции<br>$\mathbf{B}$<br>диапазоне от 0 до $\pm$ 10 дптр<br>0,12,<br>составляют<br>$_{\pm}$<br>$\, {\bf B}$<br>диапазоне свыше $\pm$ 10 дптр<br>составляют $\pm$ 0,25 дптр; | Утвержденные<br>рабочие эталоны<br>по<br>ГПС, утвержденной<br>приказом<br>Росстандарта<br><b>OT</b><br>22.10.2019 № 2500 |
|                     |                                                                              | Номинальные<br>значения<br>цилиндрической вершинной<br>рефракции<br>астигматических<br>мер минус 3 дптр (ось 180°) и<br>минус 1,5 дптр (ось 90°);                                                                                                    |                                                                                                    |
|                     |                                                                              | Пределы<br>допускаемой<br>абсолютной<br>погрешности<br>воспроизведения<br>цилиндрической вершинной<br>рефракции $\pm$ 0,12 дптр;                                                                                                    |                                                                                                    |
|                     |                                                                              | Диапазон воспроизведения<br>радиуса кривизны от 6,71 до<br>9,51 мм;                                                                                                    |                                                                                                    |
|                     |                                                                              | Пределы<br>допускаемой<br>абсолютной<br>погрешности<br>воспроизведения<br>радиуса<br>кривизны $\pm$ 0,02 мм.                                                                                                    |                                                                                                    |

**2.2 Средства поверки, указанные в таблице 2 должны быть аттестованы (поверены) в установленном порядке.**

**2.3 Допускается применение других средств поверки, не приведенных в таблице 2, но обеспечивающих определение метрологических характеристик поверяемого средства измерений с требуемой точностью.**

**3 Требования к специалистам, осуществляющим поверку**

**3.1 К проведению поверки прибора допускаются лица:**

**- прошедшие обучение на право проведения поверки по данному виду измерений;**

**- изучившие настоящую методику поверки и эксплуатационную документацию на прибор;**

**- имеющие группу по электробезопасности не ниже II и удостоверение на право работы на электроустановках до 1000 В.**

**4 Требования (условия) по обеспечению безопасности проведения поверки**

**4.1 При проведении поверки должны быть соблюдены требования безопасности, приведенные в Руководстве по эксплуатации прибора.**

**5 Требования к условиям проведения поверки**

**5.1 При проведении поверки должны соблюдаться следующие условия:**

**- температура окружающей среды, °С от 15 до 25;**

**- относительная влажность воздуха, % от 45 до 80;**

**- атмосферное давление, кПа от 70 до 106.**

**5.2 Не допускается попадание на прибор прямых солнечных лучей. Поверку проводить в затененном помещении.**

**5.3 Располагать прибор вдали от воздействия неблагоприятных факторов: высокой температуры, высокой влажности, пыли, солей, воздуха, насыщенного серой.**

**5.4 Исключить условия образования конденсата на защитном стекле в окне измерений и на оптических частях внутри прибора.**

**6 Проведение поверки**

**6.1 Внешний осмотр средства измерений**

**6.1.1 При внешнем осмотре прибора должно быть установлено:**

**- соответствие комплектности прибора с руководством по эксплуатации;**

**- отсутствие механических повреждений корпуса прибора, дисплея, элементов управления;**

**- наличие маркировки (наименование или товарный знак завода-изготовителя, тип и заводской номер прибора, год выпуска).**

*П ри м ечан и е* - **Шильдик прибора расположен на основании с левой стороны.**

**6.1.2 Прибор считают прошедшим операцию поверки с положительным результатом, если:**

**- комплектность прибора соответствует руководству по эксплуатации;**

**- отсутствуют механические повреждения корпуса прибора, дисплея, элементов управления, соединительных проводов;**

**- на шильдике прибора указаны тип и заводской номер прибора, год выпуска.**

**6.2 Подготовка к поверке и опробование средства измерений**

**6.2.1 Проверить работоспособность кнопок управления прибора, осуществляющих переключение режимов измерения, настройку контрастности и яркости, подачу бумаги во встроенный принтер.**

**6.2.2 Перед началом измерений прибор необходимо выдержать в лабораторном помещении при температуре от 20 до 25 °С в течение не менее 2 часов, если приборы были транспортированы.**

**6.2.3 Установить прибор на устойчивую горизонтальную поверхность.**

**6.2.4 Провести подготовку прибора к измерениям в соответствии с указаниями его руководства по эксплуатации.**

**6.2.5 Убедиться, что выключатель прибора находится в положении «OFF» (выключено). Подключить прибор к сети электропитания с помощью сетевого кабеля из его комплекта.**

**6.2.6 Включить прибор, установив выключатель питания в положение «ВКЛ.» (I), расположенный снизу под опорным блоком. Через несколько секунд после появления экрана загрузки появится экран измерений.**

**6.2.7 Идентификация программного обеспечения.**

**В меню «Settings» в разделе «System» в графе «Version & Update», отображается номер версии ПО.**

**Идентификационные данные (признаки) метрологически значимой части программного обеспечения систем приведены в таблице 3.**

| Идентификационные данные (признаки)       | Значение                         |  |
|-------------------------------------------|----------------------------------|--|
| Идентификационное наименование ПО         | <b>URK</b>                       |  |
| Номер версии (идентификационный номер) ПО | не ниже 7.01.48                  |  |
| Цифровой идентификатор ПО                 | Данные являются собственностью   |  |
|                                           | производителя и являются         |  |
|                                           | защищенными для доступа дилера и |  |
|                                           | пользователей                    |  |

**Таблица 3- Идентификационные данные программного обеспечения**

**6.2.7 Разблокировать движение рабочей платформы прибора (если это необходимо) с помощью фиксатора рабочей платформы, расположенного над панелью управления. Для этого повернуть фиксатор против часовой стрелки.**

**6.2.8 Очистить измерительное окно со стороны пациента от пыли и загрязнений, если они есть. При этом необходимо протереть поверхность мягкой чистой салфеткой, без использования растворов или удалить пыль с помощью резиновой груши.**

**6.2.9 Подготовить к работе набор оптических мер для офтальмологических приборов НОМ-3 (далее по тексту - набор НОМ-3) в соответствии с его руководством по эксплуатации. При необходимости следует удалить пыль с поверхности оптических мер с помощью резиновой груши или беличьей кисточкой.**

**6.2.10 Прибор считают прошедшим операцию поверки с положительным результатом, если кнопки управления, осуществляющих переключение режимов измерения, настройку контрастности и яркости, подачу бумаги в принтер находятся в рабочем состоянии, номер версии программного обеспечения соответствует таблице 3.**

**6.3 Определение метрологических характеристик средства измерений**

**6.3.1 Определение диапазона измерений сферической вершинной рефракции**

**Определение диапазона измерений сферической вершинной рефракции проводят совместно с операцией определения абсолютной погрешности измерений сферической вершинной рефракции (см. п. 6.3.2)**

**6.3.2 Определение абсолютной погрешности измерений сферической вершинной рефракции**

**Для определения абсолютной погрешности измерений сферической вершинной рефракции при первичной поверке используются меры сферической рефракции из набора НОМ-3 с номиналами 0,0; ± 2,5; ± 5,0; ± 10,0; ± 15,0; ± 20,0 дптр. При периодической поверке используются меры сферической рефракции из набора НОМ-3 с номиналами 0,0; ± 10,0 дптр.**

**6.3.2.1 Все измерения проводятся в ручном режиме. Установить режим измерений**

«REF» (рефрактометрия) с помощью иконки «Режим измерения 2» **В. В.** расположенной в **нижнем левом углу экрана Для этого нажать иконку и в открывшемся меню выбрать режим «REF». Установить ручной метод измерений «MANUAL» с помощью иконки**

«Режим измерения 1» **Для этого нажимать иконку**, пока не отобразится символ **«MANUAL».**

**6.3.2.2 Установить шаг измерений «STEP» 0,12 дптр нажатием на число, принимающее значения «0.12/0.25», располагающееся в верхней правой части основного экрана измерений.**

**6.3.2.3 Войти в окно настроек, для этого необходимо нажать иконку «Настройки»**

仓 **в правом нижнем углу экрана. В открывшемся меню в разделе «Display» установить соответствующие настройки:**

- **вертексное расстояние «VD» 12,0 мм;**
- **отображение цилиндра «CYL Sign» «-» (минус);**

- формат отображения кератометрии «KERATO format» - «Radius».

**Сохранить настройки и выйти в режим измерений, нажав иконку «ЕХ1Т»**

**6.3.2.4 Закрепить измеряемые меры в универсальном устройстве набора НОМ-3. Установить универсальное устройство на подбородник, расположенный со стороны окна измерений прибора. Отрегулировать высоту опоры вращением ручки регулятора высоты подбородника так, чтобы измеряемые меры находились напротив окна измерения, на уровне установочной метки. Ручка регулятора высоты подбородника расположена слева от оператора.**

**6.3.2.5 Провести точную регулировку и сфокусироваться на мере. Для этого при помощи джойстика отрегулировать позицию измерительного блока прибора так, чтобы на экране монитора появилось изображение измеряемой меры и рядом с внутренней меткой появилась яркая точка. Разместить яркую точку в центре внутренней метки.**

**При фокусировке следует смотреть на внутреннюю и внешние метки на экране. Если изображение объекта и тест кольца не резкое, выполнить точную настройку, перемещая джойстик вперед-назад. Если фокус настроен правильно, то полоска фокуса над изображением прицельной сетки станет сплошной, и цвет прицела станет зеленым.**

**6.3.2.6 По окончании настройки прибора произвести измерение, нажав кнопку измерений на ручке джойстика. Результаты измерений отобразятся в нижней левой (или правой) части экрана в режиме «REF».**

#### **П римечания**

**1 При некорректном измерении на дисплее появиться сообщение об ошибке в**

**правом верхнем углу экрана возле иконки** HI. **Необходимо проверить условия измерений, проверить затемнение помещения и повторить процесс измерений заново.**

**2 Крайне важно обеспечить правильное выравнивание для более точных измерений.**

**6.3.2.7 Значение сферической вершинной рефракции (***SP***), дптр, считать с экрана прибора.**

**Произвести пятикратные измерения сферической вершинной рефракции меры при десятикратной наводке на резкость. Войти в режим отображения 5-ти измерений. Для**

**этого нажать на иконку «DISP»** *шшШ* **в правой части экрана.**

Примечание - Для удаления данных измерений из памяти прибора необходимо **выйти на основной экран измерений и нажать иконку «Корзина»** НИ.

**6.3.2.8 Повторить операции п.п. 6.3.1.5-6.3.1.7 для всех используемых при поверке мер сферической вершинной рефракции из набора НОМ-3.**

**6.3.2.9 Произвести обработку результатов измерений сферической вершинной рефракции по п. 7.1.**

**6.3.3 Определение абсолютной погрешности измерений цилиндрической вершинной рефракции.**

**Определение абсолютной погрешности измерений цилиндрической вершинной рефракции проводят с помощью астигматической меры с номиналом минус 3,0 дптр (минус 1,5 дптр) из набора НОМ-3.**

**6.3.3.1 Установить режим измерений «REF» (рефрактометрия) с помощью иконки**

«Режим измерения 2» В . расположенной в нижнем левом углу экрана. Для этого нажать **иконку и в открывшемся меню выбрать режим «REF». Установить ручной метод**

измерений «MANUAL» с помощью иконки «Режим измерения 1» <sup>248</sup>. Для этого **нажимать иконку, пока не отобразится символ «MANUAL».**

**6.3.3.2 Установить шаг измерений «STEP» 0,12 дптр нажатием на число, принимающее значения «0.12/0.25», располагающееся в верхней правой части основного экрана измерений.**

**6.3.3.3 Войти в окно настроек, для этого необходимо нажать иконку «Настройки»**

 $\ddot{\odot}$  **в правом нижнем углу экрана. В открывшемся меню в разделе «Display» установить соответствующие настройки:**

**- вертексное расстояние «VD» 12,0 мм;**

**- отображение цилиндра «CYL Sign» «-» (минус);**

**- формат отображения кератометрии «KERATO format» - «Radius».**

**Сохранить настройки и выйти в режим измерений, нажав иконку «ЕХ1Т»,**

**6.3.3.4 Закрепить меру в универсальном устройстве набора НОМ-3. Установить универсальное устройство на подбородник, расположенный со стороны окна измерений прибора. Отрегулировать высоту опоры вращением ручки регулятора высоты подбородника так, чтобы измеряемая мера находилась напротив окна измерения, на уровне установочной метки. Ручка регулятора высоты подбородника расположена слева от оператора.**

**6.3.3.5 Провести точную регулировку и сфокусироваться на мере. Для этого при помощи джойстика отрегулировать позицию измерительного блока прибора так, чтобы на экране монитора появилось изображение измеряемой меры и рядом с внутренней меткой появилась яркая точка. Разместить яркую точку в центре внутренней метки.**

**При фокусировке следует смотреть на внутреннюю и внешние метки на экране. Если изображение объекта и тест кольца не резкое, выполнить точную настройку, перемещая джойстик вперед-назад. Если фокус настроен правильно, то полоска фокуса над изображением прицельной сетки станет сплошной, и цвет прицела станет зеленым.**

**6.3.3.6 По окончании настройки прибора произвести измерение, нажав кнопку измерений на ручке джойстика. Результаты измерений отобразятся в нижней левой (или правой) части экрана в режиме «REF».**

**П римечания**

**1 При некорректном измерении на дисплее появиться сообщение об ошибке в**

**правом верхнем углу экрана возле иконки** И. **Необходимо проверить условия измерений, проверить затемнение помещения и повторить процесс измерений заново.**

**2 Крайне важно обеспечить правильное выравнивание для более точных измерений.**

**6.3.3.7 Значение цилиндрической вершинной рефракции (СУ), дптр ,, и положение оси цилиндра** *(АХ),* **°, считать с экрана прибора. Произвести пятикратные измерения цилиндрической вершинной рефракции меры при пятикратной наводке на резкость. Войти** в режим отображения 5-ти измерений. Для этого нажать на иконку «DISP» **В Правой части экрана.**

**П рим ечание - Для удаления данных измерений из памяти прибора необходимо**

**выйти на основной экран измерений и нажать иконку «Корзина»** НИ.

**6.3.3.8 Произвести обработку результатов измерений цилиндрической вершинной рефракции по п. 7.2.**

**6.3.4 Определение диапазона измерений радиуса кривизны роговицы глаза**

**Определение диапазона измерений радиуса кривизны роговицы глаза проводят совместно с операцией определения абсолютной погрешности измерений радиуса кривизны роговицы глаза (см. п. 6.3.5)**

**6.3.5 Определение абсолютной погрешности измерений радиуса кривизны роговицы глаза**

**Определение абсолютной погрешности измерений радиуса кривизны роговицы глаза проводят с помощью мер радиуса кривизны роговицы глаза из набора НОМ-3 6,71; 7,93; 9,51 мм.**

**6.3.5.1 Все измерения проводятся в ручном режиме. Установить режим измерений**

«KER» (кератометрия) с помощью иконки «Режим измерения 2» **Велия**, расположенной в **нижнем левом углу экрана Для этого нажать иконку и в открывшемся меню выбрать режим «KER».**

**Установить ручной метод измерений «MANUAL» с помощью иконки «Режим**

измерения 1» <sup>200</sup> Для этого нажимать иконку, пока не отобразится символ «MANUAL».

**6.3.5.2 Войти в окно настроек, для этого необходимо нажать иконку «Настройки»**

**в правом нижнем углу экрана. В открывшемся меню в разделе «Display» установить соответствующие настройки:**

**- вертексное расстояние «VD» 12,0 мм;**

**- отображение цилиндра «CYL Sign» «-» (минус);**

- формат отображения кератометрии «KERATO format» - «Radius».

**Сохранить настройки и выйти в режим измерений, нажав иконку «ЕХ1Т»**

**6.3.5.3 Установить стойку с мерами радиуса кривизны роговицы глаза на подбородник, расположенный со стороны окна измерений прибора. Отрегулировать высоту опоры вращением ручки регулятора высоты подбородника так, чтобы измеряемые меры находились напротив окна измерения, на уровне установочной метки. Ручка регулятора высоты подбородника расположена слева от оператора.**

**6.3.5.4 Провести точную регулировку и сфокусироваться на мере. Установить стойку с мерами так, чтобы видимый на экране кератометрический круг был в виде окружности. При фокусировке следует смотреть на внутреннюю и внешние метки на экране. Если изображение объекта и тест кольца не резкое, выполнить точную настройку, перемещая джойстик вперед-назад. Если фокус настроен правильно, то полоска фокуса над изображением прицельной сетки станет сплошной, и цвет прицела станет зеленым.**

**6.3.5.5 По окончании настройки прибора произвести измерение, нажав кнопку измерений на ручке джойстика. Результаты измерений отобразятся в нижней левой (или правой) части экрана в режиме «KER».**

Примечания

1 При некорректном измерении на дисплее появиться сообщение об ошибке в

Ī правом верхнем углу экрана возле иконки . Необходимо проверить условия измерений, проверить затемнение помещения и повторить процесс измерений заново.

2 Крайне важно обеспечить правильное выравнивание для более точных измерений.

6.3.5.6 Значение радиуса кривизны меры  $(R)$ , мм, считать с экрана прибора. Произвести пятикратные измерения радиуса кривизны меры. Нажать на иконку «DISP», чтобы войти в режим отображения 5-ти измерений.

Примечание - Для удаления данных измерений из памяти прибора необходимо

面 выйти на основной экран измерений и нажать иконку «Корзина»

6.3.5.7 Повторить операции п.п. 6.3.3.4-6.3.3.6 для всех используемых при поверке мер радиуса кривизны роговицы глаза из набора НОМ-3.

6.3.5.8 Произвести обработку результатов измерений радиуса кривизны роговицы глаза по п. 7.3.

7 Подтверждение соответствия средства измерений метрологическим требованиям

7.1 Обработка результатов измерений сферической вершинной рефракции

7.1.1 Рассчитать среднее арифметическое результатов измерений сферической вершинной рефракции  $X_{cp}$ , дптр, по формуле (1):

$$
X_{cp} = \frac{\sum x_i}{n},\tag{1}
$$

где  $x_i$  – i-й результат измерений сферической вершинной рефракции, дптр; п - число измерений.

7.1.2 Рассчитать абсолютную погрешность измерений сферической вершинной рефракции *Δs*, дптр, по формуле (2):

$$
\Delta s = X_{cp} - X s_{0},\tag{2}
$$

где  $X_{cp}$  – среднее арифметическое результатов измерений сферической вершинной рефракции, дптр;

 $X_{S0}$  - значение сферической вершинной рефракции *i*-й меры, указанное в свидетельстве о поверке набора НОМ-3, дптр.

7.1.3 Прибор считают прошедшим операцию поверки по п. 6.3.1 с положительным результатом, если диапазон измерений сферической вершинной рефракции составляет от  $-20,00 \text{ до} + 20,00 \text{ ATP}.$ 

7.1.4 Прибор считают прошедшим операцию поверки по п. 6.3.2 с положительным результатом, если абсолютная погрешность измерений сферической вершинной рефракции не превышает  $\pm$  0,25 дптр в диапазоне от 0 до  $\pm$  10,0 дптр включительно;  $\pm$  0,5 дптр в диапазоне свыше  $\pm$  10,0 дптр.

7.2 Обработка результатов измерений цилиндрической вершинной рефракции

7.2.1 Рассчитать среднее арифметическое результатов измерений цилиндрической вершинной рефракции  $X_{cp}$ , дптр, по формуле (1).

**7.2.2 Рассчитать абсолютную погрешность измерений цилиндрической вершинной рефракции** *Ас,* **дптр, по формуле (3):**

$$
\Delta c = X_{cp} - X_{c0},\tag{3}
$$

где *X<sub>cp</sub>* - среднее арифметическое результатов измерений цилиндрической **вершинной рефракции, дптр,**

**свидетельстве о поверке набора НОМ-3, дптр.** *Хсо -* **значение цилиндрической вершинной рефракции меры, указанное в**

**7.2.3 Прибор считают прошедшим операцию поверки по п. 6.3.3 с положительным результатом, если абсолютная погрешность измерений цилиндрической вершинной рефракции минус 3,0 дптр (минус 1,5 дптр) не превышает ± 0,25 дптр.**

**7.3 Обработка результатов измерений радиуса кривизны роговицы глаза**

**7.3.1 Рассчитать среднее арифметическое результатов измерений радиуса** кривизны роговицы глаза  $X_{cp}$ , мм, по формуле (1).

**7.3.2 Рассчитать абсолютную погрешность измерений радиуса кривизны роговицы глаза** *Аг,* **мм, по формуле (4):**

$$
\Delta r = X_{cp} - X r_0 \,, \tag{4}
$$

**где** *Хср* **- среднее арифметическое результатов измерений радиуса кривизны роговицы глаза, мм;**

**свидетельстве о поверке набора НОМ-3, мм.** *Хго* **- значение радиуса кривизны роговицы глаза /-й меры, указанное в**

**7.3.3 Прибор считают прошедшим операцию поверки по п. 6.3.4 с положительным результатом, если диапазон измерений радиуса кривизны роговицы глаза составляет от 6,71 до 9,51 мм.**

**7.3.4 Прибор считают прошедшим операцию поверки по п. 6.3.5 с положительным результатом, если абсолютная погрешность измерений радиуса кривизны роговицы глаза** не превышает  $\pm$  0,05 мм.

**7.4 Прибор считается прошедшим поверку с положительным результатом и допускается к применению, если все операции поверки пройдены с положительным результатом. В ином случае прибор считается прошедшим поверку с отрицательным результатом и не допускается к применению.**

**8 Оформление результатов поверки**

**8.1 Результаты поверки заносятся в протокол (Приложение А). Сведения о результатах поверки вносятся в Федеральный информационный фонд по обеспечению единства измерений.**

**Исполнители:**

Начальник НИО М-44 *Ville* В.Л. Минаев<br>Инженер НИО М-44 Ф.Ю. Виноградов

**Инженер НИО М-44**

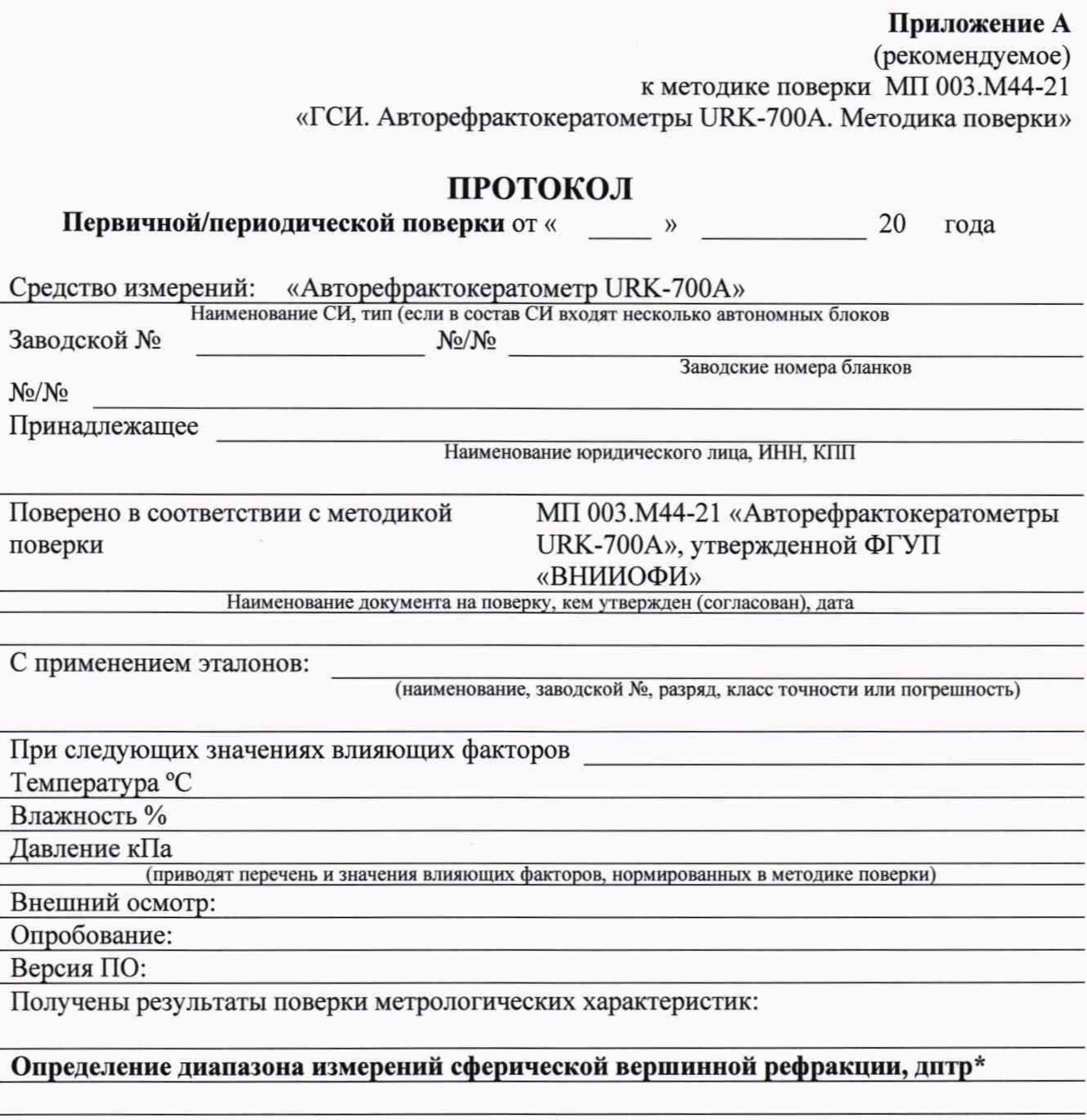

**Определение абсолютной погрешности прибора при измерении сферической вершинной рефракции, дптр\_\_\_\_\_\_\_\_\_\_\_\_\_\_\_\_\_\_\_\_\_\_\_\_\_\_\_\_\_\_\_\_\_\_\_ \_\_\_\_\_\_\_\_\_\_\_\_**

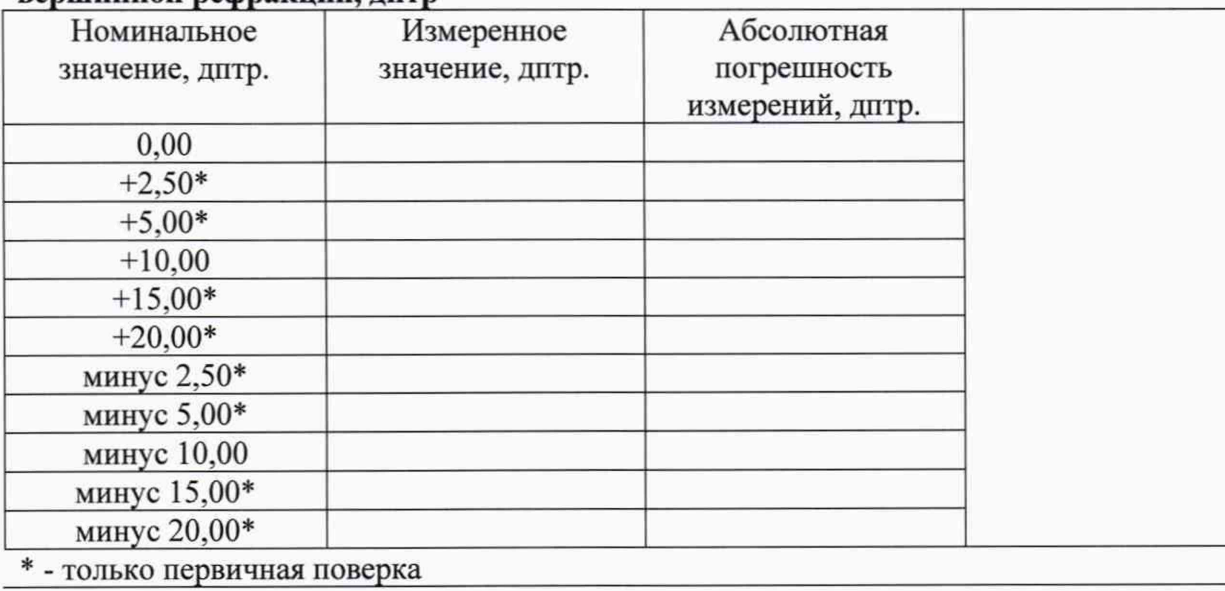

12

# Определение абсолютной погрешности прибора при измерении цилиндрической вершинной рефракции, дптр

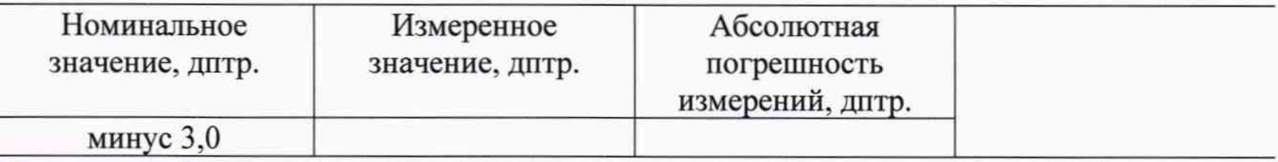

Определение диапазона измерений радиуса кривизны роговицы глаза, мм\*

## Определение абсолютной погрешности прибора при измерении радиуса кривизны роговицы глаза, мм

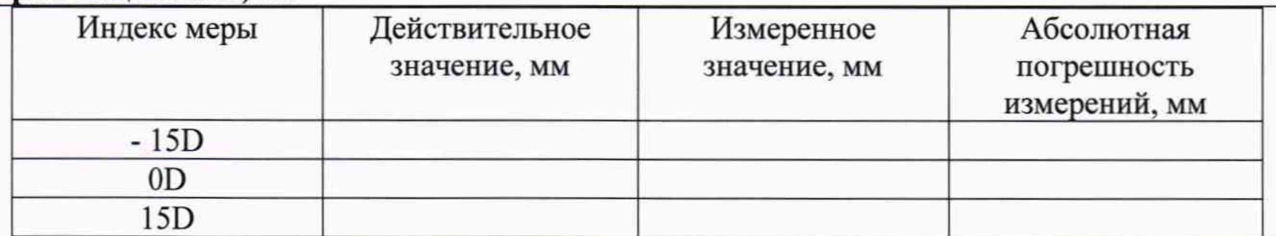

Рекомендации:

Средство измерений признать пригодным (или непригодным) для применения

Исполнители

Подписи, Ф.И.О., должность